*Серия Nexto CE114300 Ред. G*

# Описание изделия

Серия Nexto представляет собой мощную и полную серию программируемых логических контроллеров (ПЛК) с уникальными и инновационными характеристиками. Благодаря своей гибкости, продуманной конструкции, расширенным возможностям диагностики и модульной архитектуре, Nexto может использоваться в системах управления от средних до крупных высокотехнологичных приложений или в оборудовании с высокими требованиями к производительности.

Серия Nexto имеет широкий спектр модулей ввода/вывода, которые были разработаны для удовлетворения требований в различных типах приложений, обеспечивая высокую плотность точек на модуль. NX1005 представляет собой смешанный модуль ввода/вывода, который обеспечивает 8 защищенных выходов типа источник и 8 изолированных входов типа приемник/источник для общего применения. NX1005 использует только один слот стойки объединительной платы серии Nexto и обладает эксклюзивными функциями серии Nexto, такими как электронный тег на дисплее, система простого подключения (Easy Plug System) и диагностика одним касанием (One Touch Diag).

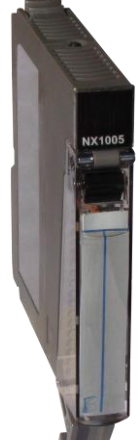

Его основные характеристики выглядят следующим образом:

- Высокая плотность, 16 точек ввода/вывода в модуле одной ширины
- Изолированные выходы
- Изолированные входы в двух группах
- Защита от короткого замыкания и диагностика для выходов
- Защита от инверсии полярности для внешнего источника питания
- Диагностика низкого напряжения внешнего источника питания
- Дисплей для индикации состояния выхода/входа и диагностики
- Система простого подключения (Easy Plug System)
- Диагностика одним касанием (One Touch Diag)
- Электронный тег на дисплее

# Информация для оформления заказа

# Элементы, входящие в комплект

Упаковка изделия содержит следующие элементы:

- Модуль NX1005
- 20-контактный разъем с зажимом для проводов
- Руководство по монтажу

# Код изделия

Для приобретения изделия следует использовать следующий код:

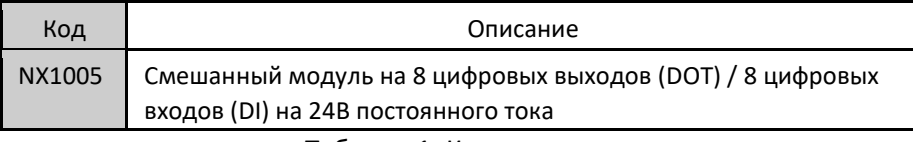

Таблица 1: Код изделия

# Родственные изделия

При необходимости следующие изделия должны приобретаться отдельно:

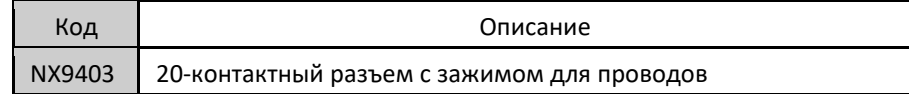

*Серия Nexto CE114300 Ред. G*

Таблица 2: Родственные изделия

# Инновационные функции

Серия Nexto предлагает пользователю множество инновационных решений, касающихся использования, контроля и технического обслуживания системы. Данные характеристики были разработаны с учетом новой концепции промышленной автоматизации.

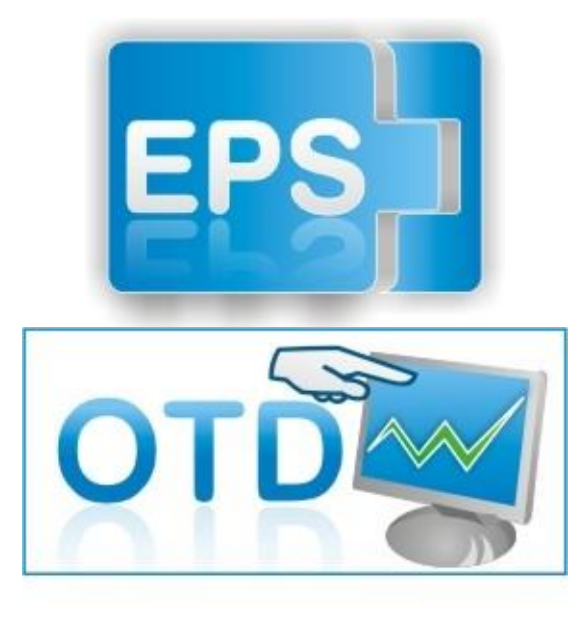

Система простого подключения (Easy Plug System): Серия Nexto имеет эксклюзивный метод подключения и отключения клеммных колодок входа/выхода. Клеммные колодки легко снимаются одним движением и без применения специальных инструментов. Для того чтобы подключить клеммную колодку обратно к модулю, передняя крышка облегчает процедуру установки, устанавливая клеммную колодку на модуль.

One Touch Diag (диагностика одним касанием): One Touch Diag (диагностика одним касанием) представляет собой эксклюзивную функцию, которую серия Nexto привносит в ПЛК. Благодаря этой новой концепции пользователь может проверить диагностическую информацию любого модуля, присутствующего в системе, непосредственно на графическом

дисплее ЦП (центрального процессора) одним нажатием на диагностический переключатель соответствующего модуля. OTD представляет собой мощный диагностический инструмент, который можно использовать в автономном режиме (без супервизора или программиста), что сокращает время технического обслуживания и ввода в эксплуатацию.

ETD – Электронный тег на дисплее: Еще одной эксклюзивной функцией, которую серия Nexto привносит в ПЛК, это электронный тег на дисплее. Подобный новый функционал позволяет проверить названия тегов любого входного/выходного контакта или модуля, используемого в системе, непосредственно на графическом дисплее ЦП (центрального процессора). Наряду с этой информацией пользователь также может проверить и описание. Эта функция чрезвычайно полезна во время технического обслуживания и устранения неисправностей.

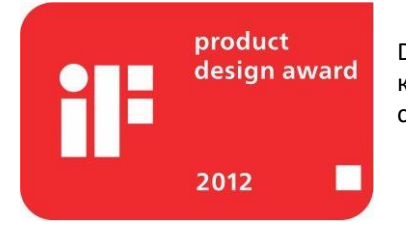

Премия iF Product Design Award 2012: Серия Nexto стала победителем iF Product Design Award 2012 в группе «Промышленность + профессии, требующие высокой квалификации». Данная награда признана во всем мире как знак качества и совершенства, и считается «Оскаром» в сфере проектирования в Европе.

# Характеристики изделия

#### Общие характеристики

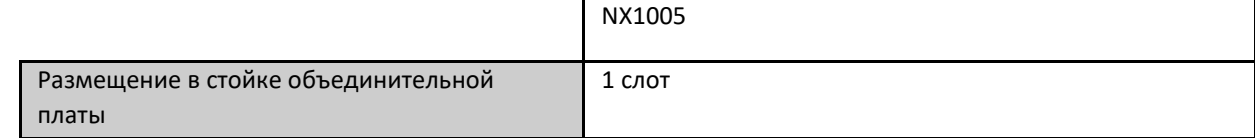

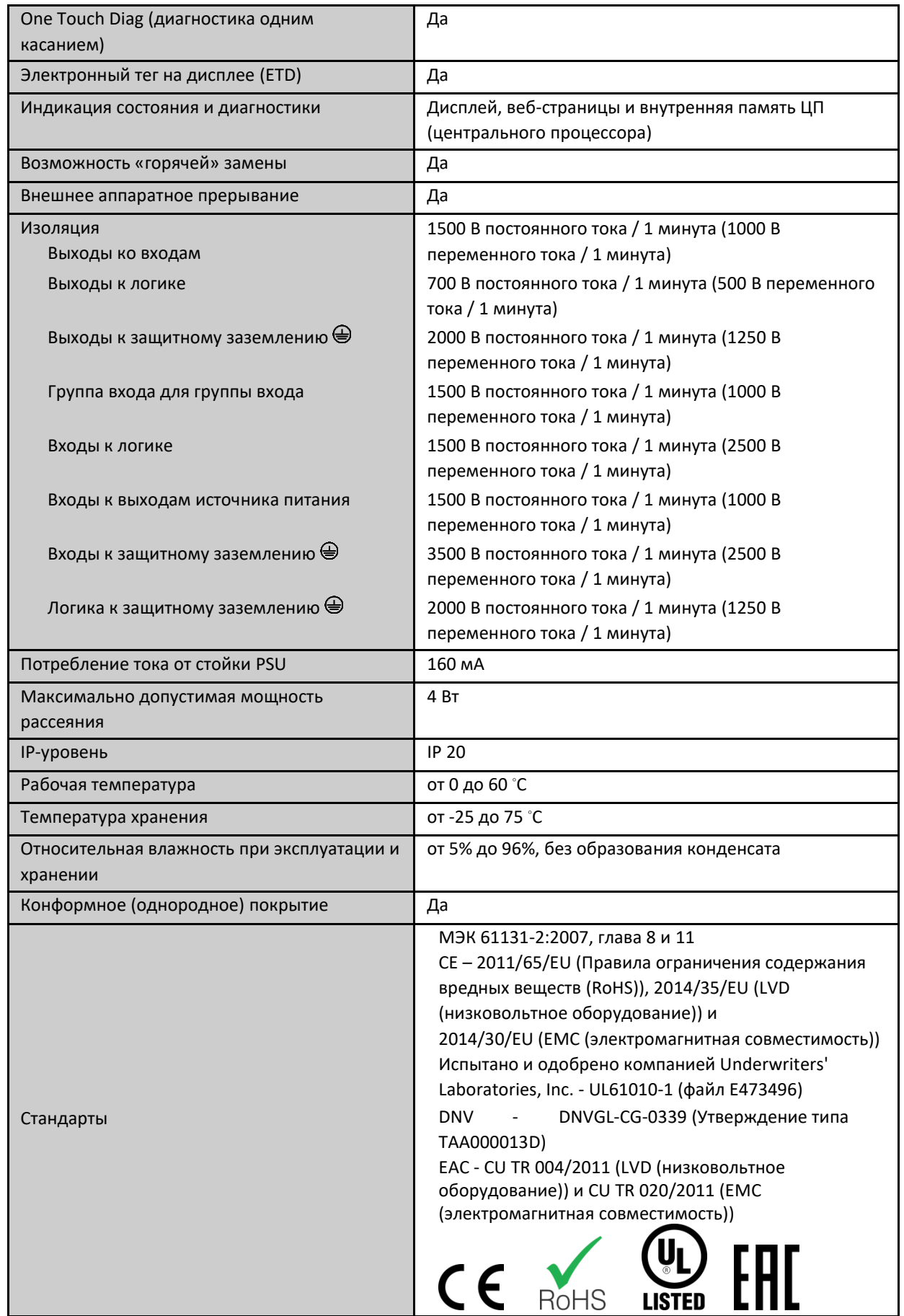

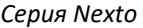

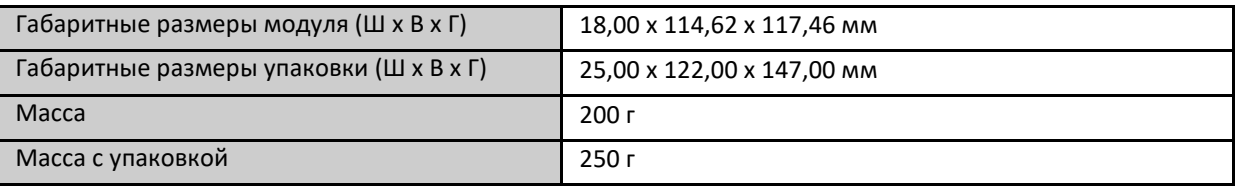

Таблица 3: Общие характеристики

#### Примечание:

Конформное (однородное) покрытие: Конформное (однородное) покрытие защищает электронные компоненты внутри изделия от влаги, пыли и других элементов, неблагоприятных для электронных схем.

# Транзисторный цифровой выход

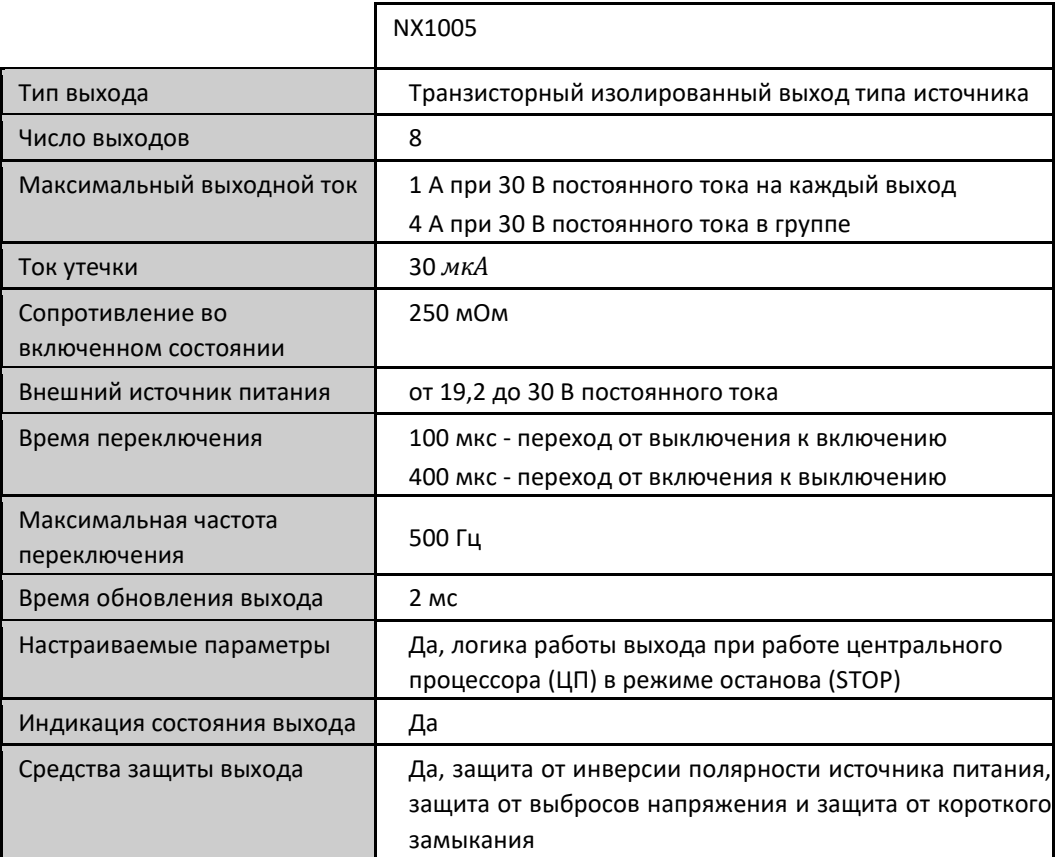

Таблица 4: Характеристики транзисторного цифрового выхода

#### Примечания:

Максимальный выходной ток: При необходимости использования более высокого значения тока возможно использование нескольких выходов, подключенных к одной нагрузке. В этом случае максимальный ток представляет собой сумму отдельных токов, когда вместе могут использоваться до 4 выходов. Пример: Можно управлять данной нагрузкой с силой тока 1,5 А, используя 2 выхода. Все выходы, используемые на данной нагрузке, должны быть включены/выключены одновременно.

Внешний источник питания: Клеммы 19 и 20 используются для подачи напряжения только на выходы. Питание NX1005 осуществляется от модуля питания, размещенного на стойке объединительной платы Nexto.

#### ВНИМАНИЕ:

Если напряжение внешнего источника питания ниже предельного значения 19,2 В, выходы переходят в безопасное состояние. Тем не менее, поскольку дисплей отображает только

логическое состояние выходов, его индикация может не соответствовать физическому состоянию выходов.

Время переключения: Время, необходимое для отключения одного конкретного выхода, зависит от нагрузки. Нагрузка с меньшим сопротивлением приводит к сокращению времени отключения выхода. Указанное время относится к максимальному времени отключения выхода, подключенного к активной (резистивной) нагрузке 12,5 кОм, что является максимально допустимым сопротивлением, определенным МЭК 61131 (IEC 61131) для модулей цифровых выходов.

# Цифровой вход

|                           | NX1005                                             |
|---------------------------|----------------------------------------------------|
| Тип входа                 | Тип приемника или источника 1                      |
| Количество входов         | 8                                                  |
| Напряжение на входе       | 24 В постоянного тока                              |
|                           | От 15 до 30 В постоянного тока для уровня логики 1 |
|                           | От 0 до 5 В постоянного тока для уровня логики 0   |
| Полное входное            | 4,18 кОм - вход 00                                 |
| электрическое             | 4,90 кОм - входы 01 - 07                           |
| сопротивление             |                                                    |
| Максимальный входной ток  | 6 мА для 24 В постоянного тока - вход 00           |
|                           | 5 мА для 24 В постоянного тока - вход 01 - 07      |
| Индикация состояния входа | Да                                                 |
| Время обновления входа    | 2 MC                                               |
| Входной фильтр            | 100 мкс – с помощью аппаратного обеспечения        |
|                           | От 2 мс до 255 мс – с помощью программного         |
|                           | обеспечения                                        |

Таблица 5: Характеристики цифрового входа

# Примечание:

Тип входа: Входы NX1005 разделены на две группы входов: с 00 по 03 и с 04 по 07. Каждая группа может использоваться как входы источника, так и входы приемника независимо от типа, используемого в другой группе. Для использования группы входов в качестве входов источника соответствующая общая клемма должна быть подключена к 24В постоянного тока. Для использования группы входов в качестве входов приемников соответствующая общая клемма должна быть подключена к 0В постоянного тока. Для получения дополнительной информации ознакомьтесь с разделом «Монтаж» данного документа.

# Монтаж

# Электрический монтаж

На изображении, приведенном ниже, показан пример, где каждый выход NX1005 подключен к нагрузке, в то время, как входы с 00 по 03 используются как входы приемника, а входы с 04 по 07 - как входы источника.

*Серия Nexto CE114300 Ред. G*

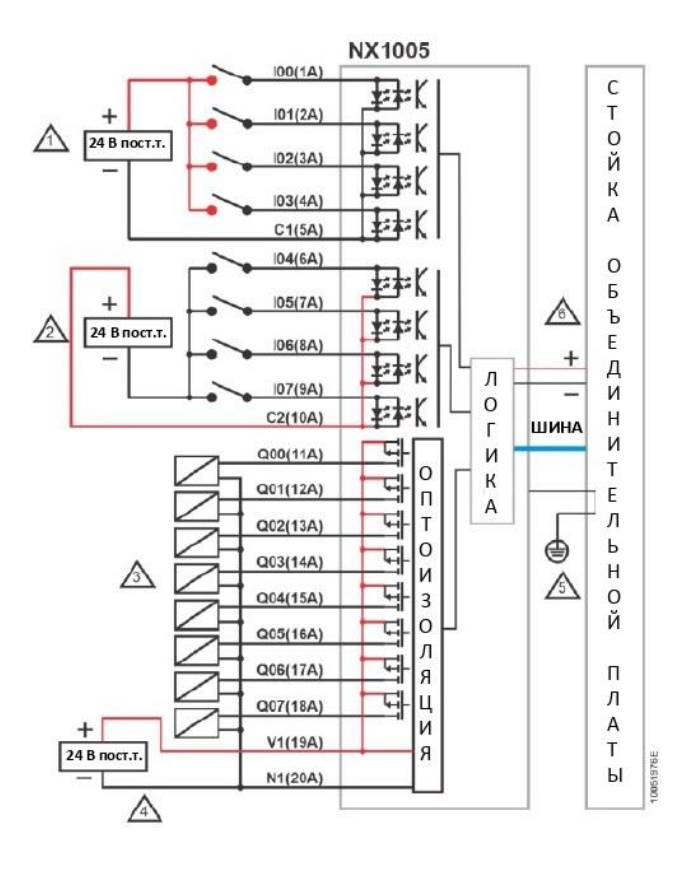

Изображение 1: Электрический монтаж

#### Примечания к схеме

- 1. Типовое использование цифровых входов приемника, C1 0 В постоянного тока, общий для группы входов I00 - I03.
- 2. Типовое использование цифровых входов источника, C2 +24 В постоянного тока, общих для группы входов I04 - I07.
- 3. Типовое использование цифровых выходов источника.
- 4. Внешний источник питания для питания выходов, V1 подключен к +24 В постоянного тока, а N1 подключен к 0 В постоянного тока.
- 5. Модуль заземляется через стойки объединительной платы серии Nexto.
- 6. Питание модуля осуществляется от соединения со стойкой объединительной платы, не требуя внешних подключений.

#### Разводка выводов разъема

В следующей таблице приведено описание каждой клеммы разъема.

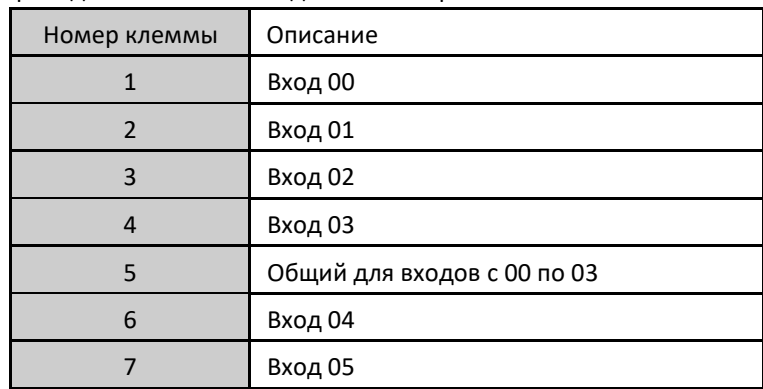

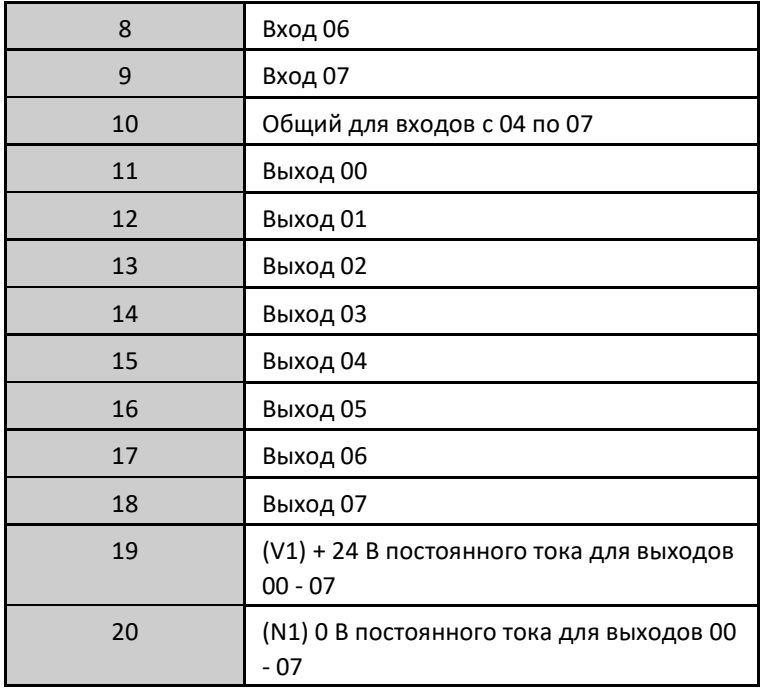

Таблица 6: Разводка выводов разъема

# Электрическая цепь защиты от перегрузок

Для получения дополнительной информации об электрической цепи защиты от перегрузок обратитесь к руководству пользователя серии Nexto – MU214600.

#### ВНИМАНИЕ:

Атмосферные разряды (грозовые разряды) могут привести к повреждению модулей, несмотря на наличие защиты. Дополнительные средства защиты следует использовать, если питание модуля поступает от источника питания, расположенного вне шкафа, в котором установлен модуль, поскольку он может быть уязвим для такого рода разрядов. Если полевая проводка выходных точек чувствительна к этому виду разрядов, следует использовать ограничители перенапряжений.

# Механическая и электрическая сборка

Механический и электрический монтаж, а также вставка и извлечение контактов разъема для модулей входа/выхода с одной шириной аппаратного обеспечения описаны в руководстве пользователя серии Nexto – MU214600.

#### Совместимость с другими изделиями

В следующей таблице приведена информация о совместимости модуля NX1005 и инструмента программирования серии Nexto MasterTool IEC XE.

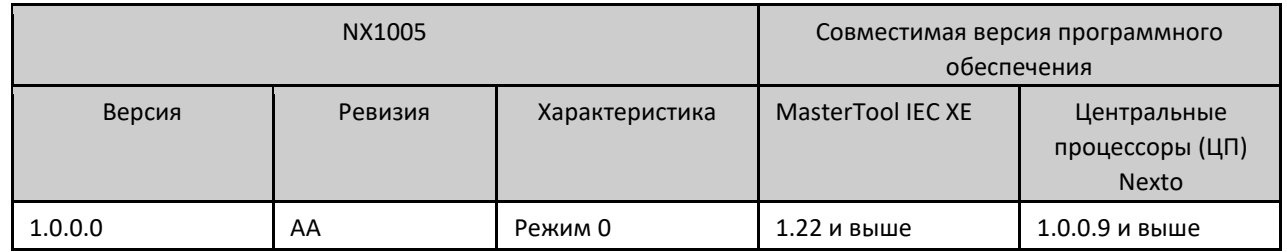

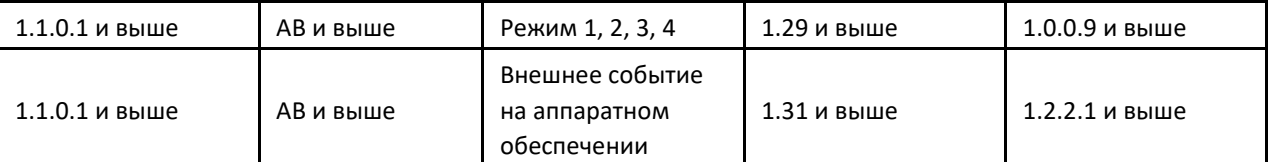

Таблица 7: Совместимость с другими изделиями

Примечания:

Режим 1, 2, 3, 4: функции захвата импульсов, счетчиков и измерения периода доступны только в версиях программного обеспечения, указанных в таблице.

Внешнее событие на аппаратном обеспечении: Функция обнаружения внешних событий на аппаратном обеспечении доступна в версиях программного обеспечения, указанных в таблице. Чтобы цифровой вход использовался для обнаружения событий, он должен быть стандартным входом. Таким образом, он не должен иметь счетчиков или других функций, связанных с ним. Более подробную информацию о внешнем событии на аппаратном обеспечении можно найти в руководстве по использованию центральных процессоров (ЦП) серии Nexto - MU214605.

Ревизия изделия: При обновлении программного обеспечения в полевых условиях ревизия изделия, указанная на этикетке, больше не будет соответствовать фактической ревизии изделия.

#### Серия Nexto

 $CF114300$  Ped G

### Фактические размеры

Для выполнения общего измерения монтажной панели, обратитесь к Руководству пользователя серии Nexto MU214600.

Габаритные размеры указаны в мм.

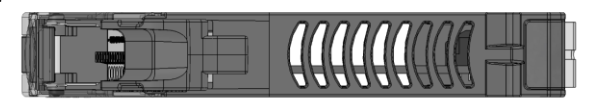

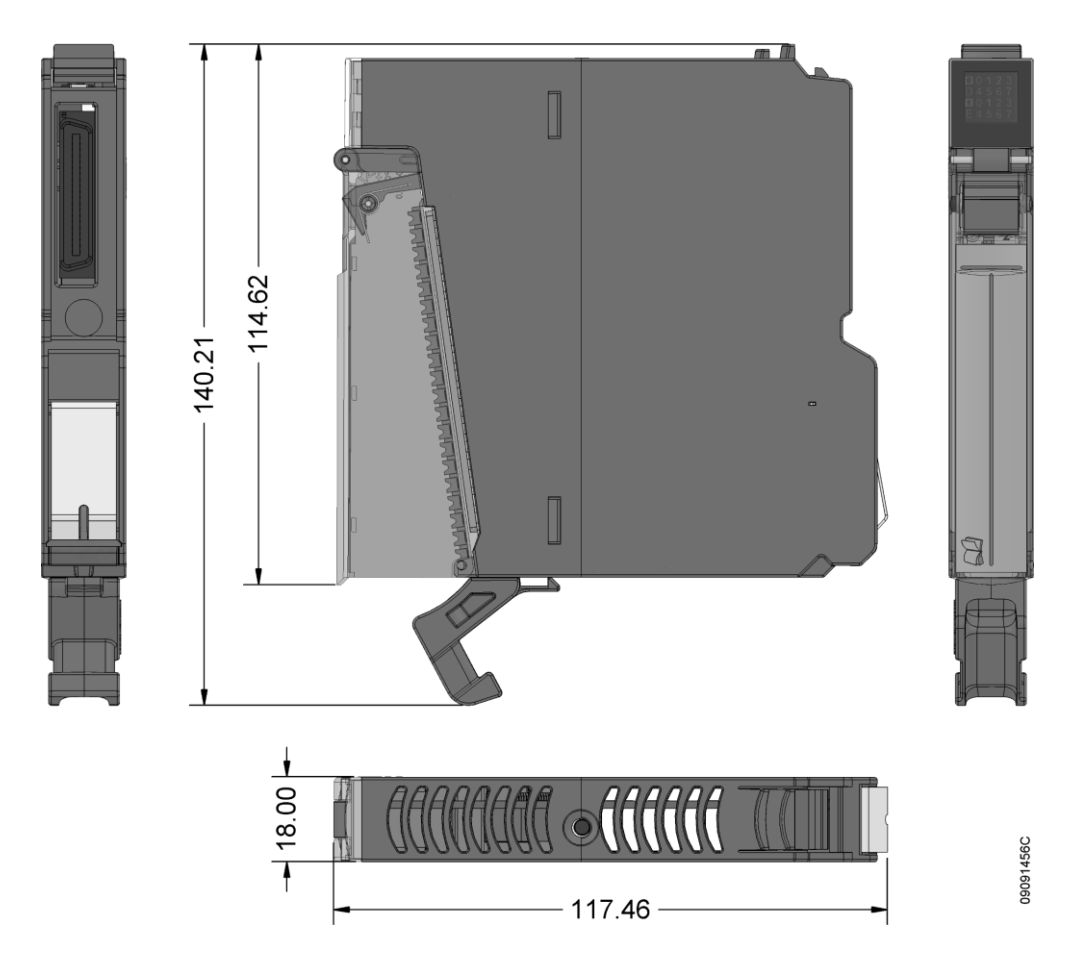

Изображение 2: Фактические размеры

# Конфигурация

Модуль NX1005 был разработан для использования с изделиями серии Nexto. Все изделия серии Nexto конфигурируются в MasterTool IEC XE. Доступ ко всем данным конфигурации конкретного модуля осуществляется двойным щелчком по желаемому модулю в графическом редакторе.

### Сопоставление данных процесса или входов/выходов в сети PROFIBUS-DP

Данные процесса, если таковые доступны, представляют собой переменные, которые используются для получения доступа к модулю. В приведенном ниже списке описаны все переменные, предоставляемые NX1005.

Доступ к данным процесса модуля при его включении в сеть PROFIBUS осуществляется через переменные. Модуль NX1005 содержит один байт для получения доступа к входным данным и другой байт - для получения доступа к выходным данным. Модуль NX1005 HSC описан в таблице ниже, в которой представлена организационная структура переменных в памяти центрального процессора (ЦП).

Помимо этих данных, NX1005 также предоставляет набор переменных, содержащих информацию, связанную с диагностикой, что также описаны в настоящем документе.

*Серия Nexto CE114300 Ред. G*

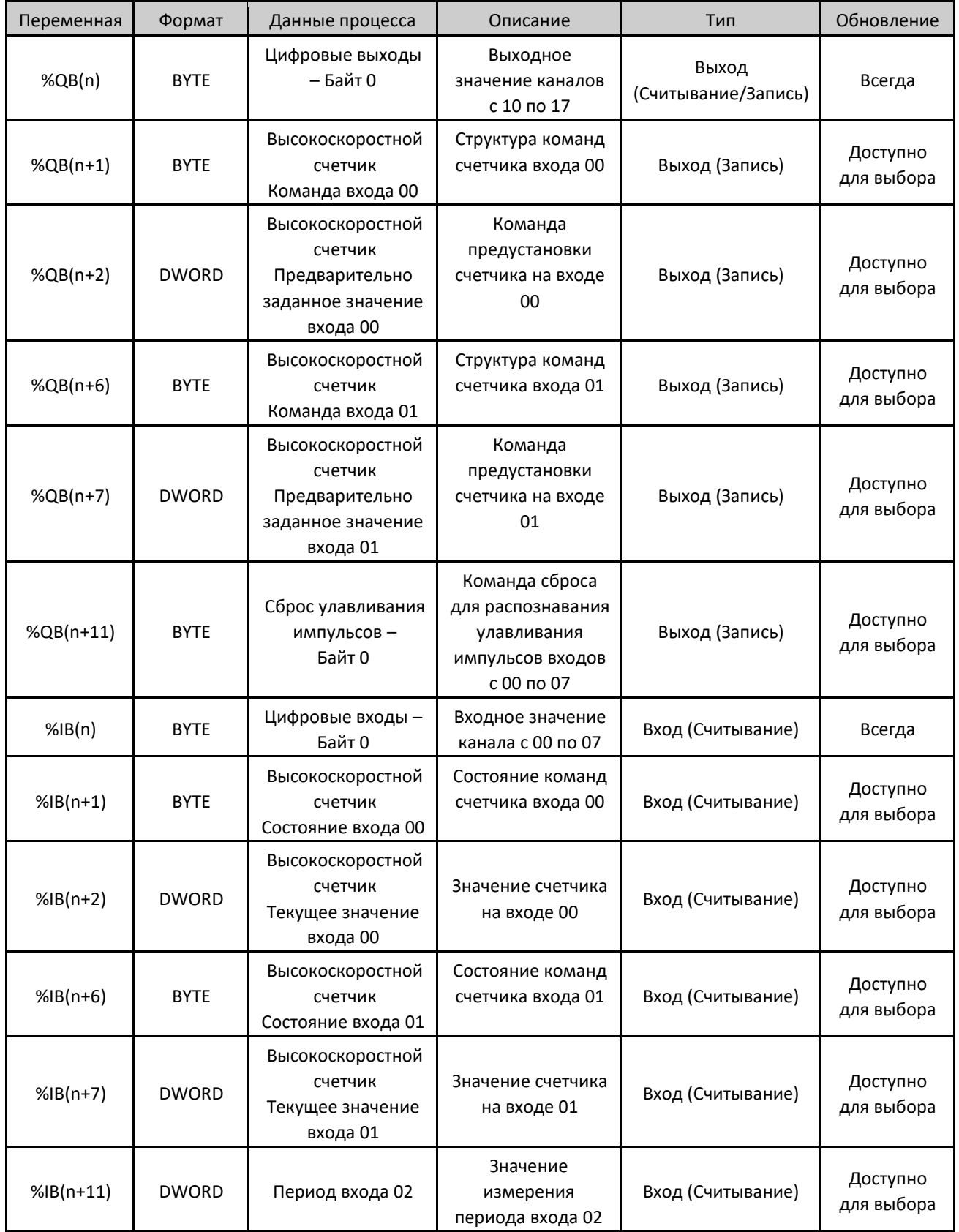

Таблица 8: Данные процесса

Примечание:

#### Серия Nexto

CE114300 Ped. G

Обновление: Поле «Обновление» (Update) указывает на то, обновляются ли соответствующие данные процесса в центральном процессоре (ЦП) и NX1005. Если поле определено как «Всегда» (Always), это означает, что данные процесса обновляются всегда. Если поле определено как «Доступно для выбора» (Selectable), это означает, что пользователь может выбрать, будут ли обновляться соответствующие данные процесса или нет. Обмен всеми этими данными процесса осуществляется между центральным процессором (ЦП) и NX1005 через шину. Для повышения производительности центрального процессора (ЦП) рекомендуется обновлять только те данные процесса, которые будут использоваться в приложении.

# Параметры модуля

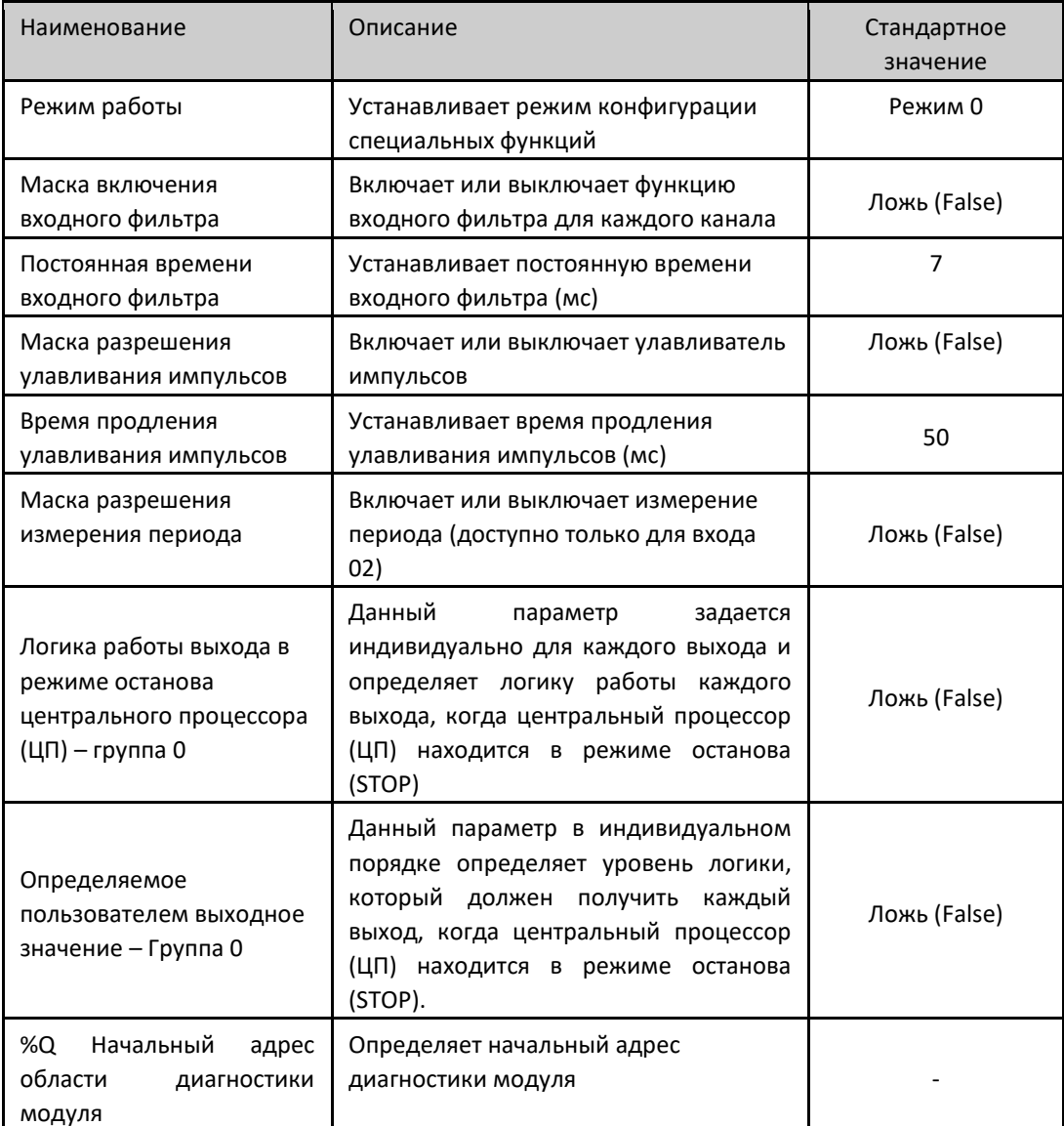

Таблица 9: Параметры модуля

Примечания:

Режим работы: Для получения дополнительной информации следует обратиться к разделу «Режимы работы».

Маска включения входного фильтра: поле может быть выбрано пользователем для включения функции входного фильтра в определенном канале. Если входной фильтр включен в канале, модуль будет отклонять импульсы, длительность которых меньше, чем время, заданное в параметре «Постоянная времени входного фильтра» (Input Filter Time Constant).

Постоянная времени входного фильтра: Поле определяет время применения в фильтре и данный параметр может быть установлен в диапазоне от 2 до 255 мс. Если включен режим работы, отличный от режима 0, данный параметр

#### Серия Nexto

```
CF114300 Ped G
```
игнорируется для входов, относящихся к выбранному режиму работы, а логика работы остальных входов должна быть аналогичной режиму 0.

Время продления улавливания импульсов: Данное поле определяет время, в течение которого импульс, обнаруженный модулем входа, будет оставаться активным, в связи с чем рекомендуется, чтобы значение, установленное в данном поле, всегда было больше, чем время цикла применения.

Логика работы выхода в режиме останова центрального процессора (ЦП) - группы 0 и 1: Это логика работы выходов, когда центральный процессор (ЦП) находится в режиме останова (STOP). Во время процедур исключения центрального процессора (ЦП), выполнения теплого сброса, холодного сброса и сброса до исходного состояния или при сбое питания, данная логика работы может оставаться в действии, пока центральный процессор (ЦП) изменяет внутренние состояния. Если замена модуля осуществляется в «горячем» режиме, когда центральный процессор (ЦП) находится в режиме останова (STOP), логика работы выходов не будет действовать. После загрузки проекта с другими настройками логики работы, новые настройки будут обновлены только когда центральный процессор (ЦП) находится в состоянии выполнения операции (RUN).

#### Режимы работы

NX1005 обеспечивает пять режимов работы, каждый из которых имеет как общие, так и специфические функциональные особенности. В таблице ниже описаны функции, доступные в каждом режиме работы

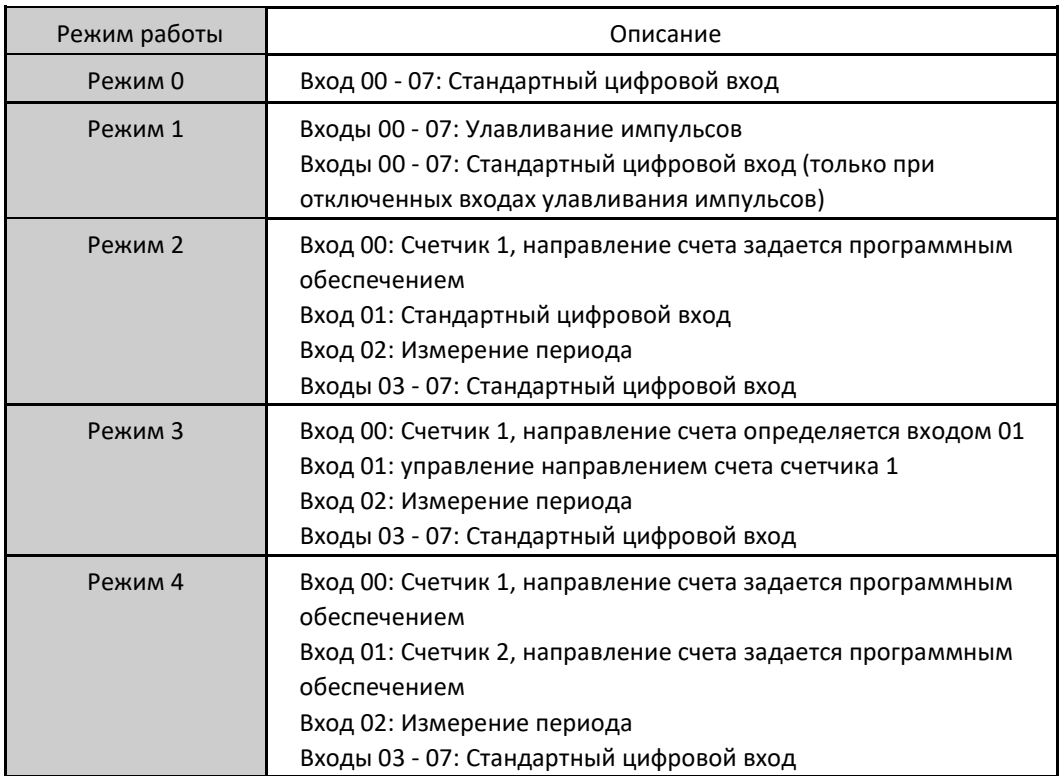

Таблица 10: Режим работы

#### Серия Nexto

CF114300 Ped G

#### Режим 1: Улавливание импульсов

Функция улавливания импульсов может быть настроена при выборе режима работы 1, как видно из таблицы, приведенной выше. Данная функция используется для обнаружения быстрых импульсов, которые не могут быть идентифицированы во время стандартного сканирования приложения, а их увеличение для подобного сканирования обеспечивает их обнаружение.

Улавливание импульса может быть включено индивидуально для каждого цифрового входа с помощью параметра «Маска разрешения улавливания импульсов» (Pulse-Catch Enable Mask). Входы, которые не используются для улавливания импульсов, могут использоваться как стандартные цифровые входы.

Поведение улавливателя импульсов связано с идентификацией импульсов шириной не менее 1 мс, генерируемых полевым сигналом на соответствующем включенном входе. Когда он идентифицирован, модуль указывает через переменные «Цифровые входы - байт 0» (Digital Inputs - Byte 0) установку бита, соответствующего входу, на котором включена данная функция. Этот бит будет оставаться включенным в течение времени, сконфигурированного в параметре «Время продления улавливания импульсов» («Pulse-Catch Elongation Time»). Рекомендуется задавать в данном параметре время, превышающее время интервала основной задачи; в противном случае стандартное сканирование может не обнаружить этого.

Команда «Сброс улавливания импульсов» (Pulse-Catch Reset) имеет приоритет над сигналом возбуждения, т.е. когда данная команда активна для соответствующего входа, импульсы, генерируемые сигналом возбуждения, игнорируются.

Для того чтобы продемонстрировать логику работы, описанную выше, на изображениях, представленных ниже, показано состояние сигнала возбуждения, команда сброса импульсов и результат для данной функциональности в переменных «Цифровые входы - байт 0» (Digital Inputs - Byte 0).

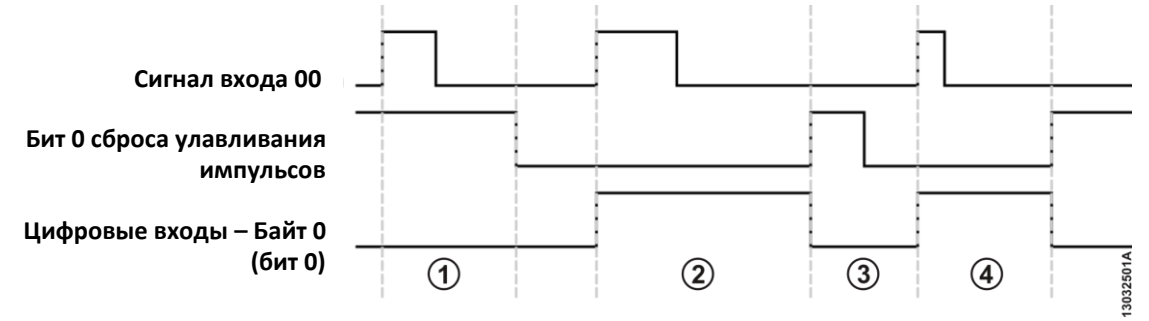

Изображение 3: Улавливание импульсов

#### Примечания:

- 1. Импульс, генерируемый сигналом поля возбуждения более 1 мс на входе 00, но с включенной командой «Бит 0 сброса улавливания импульсов» (Pulse-Catch Reset bit 0), в этом случае пользователь не определит никаких изменений в бите 0 переменной «Цифровые входы - байт 0» (Digital Inputs - Byte 0).
- 2. Импульс, генерируемый сигналом поля возбуждения более 1 мс на входе 00 при выключенной команде «Бит 0 сброса улавливания импульсов» (Pulse-Catch Reset bit 0); в этом случае модуль устанавливает бит 0 переменной «Цифровые входы - байт 0» (Digital Inputs - Byte 0), сохраняя его в значении TRUE («ИСТИНА») до команды сброса. В этом случае интервал сканирования приложения идентифицирует импульс, который был захвачен данной функцией.
- 3. Отображает сигнал сброса, отключающий бит 0 переменной «Цифровые входы байт 0» (Digital Inputs Byte 0),
- 4. В данном случае представлен импульс, равный 1 мс в сигнале поля возбуждения, который идентифицируется модулем. Таким образом, бит 0 переменной «Цифровые входы - байт 0» (Digital Inputs - Byte 0) остается включенным вплоть до команды сброса.

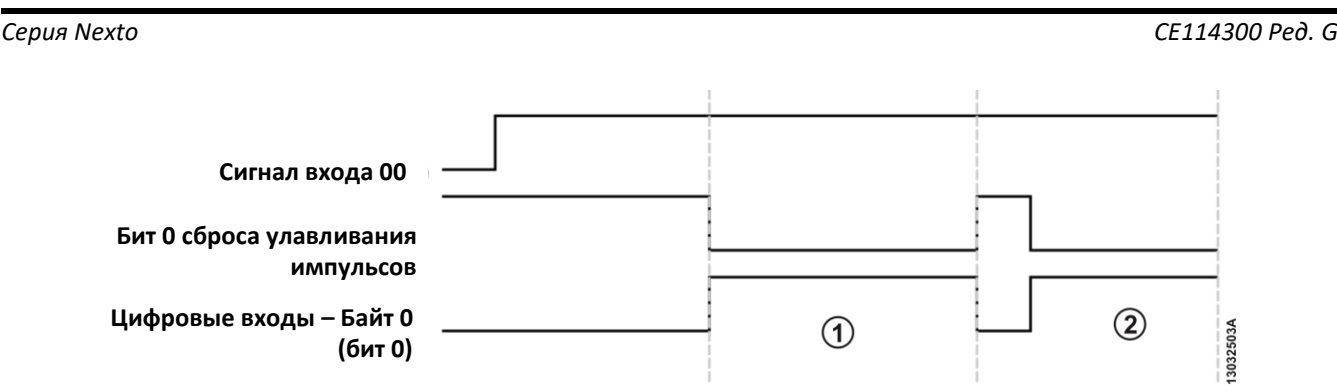

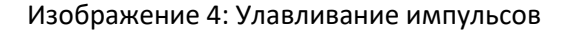

Примечание:

1 и 2: Если сигнал возбуждения не генерирует импульсы и остается всегда включенным, сигнал переменной «Цифровые входы - байт 0» (Digital Inputs - Byte 0) будет включаться всякий раз, когда происходит переход от команды сброса. В этой ситуации сигнал переменной «Цифровые входы - байт 0» (Digital Inputs - Byte 0) может быть включен только тогда, когда команда сброса импульсов выключена.

Режим 2: Счетчик

Счетчик, находящийся в режиме работы 2, способен регистрировать счет на входе 00 и задавать направление счета функциями вверх и вниз с помощью команды программного обеспечения, которая доступна в бите 0 команды входа 00 высокоскоростного счетчика, называемом «Direction» («Направление»). Значение счета может быть считано через переменную «Высокоскоростной счетчик - Текущее значение Входа 00» (High Speed Counter Input 00 Current Value), которая может принимать значения, определенные в счете, представленном в таблице характеристик режима  $\overline{2}$ .

Чтобы приостановить подсчет, используйте команду «Останов счетчика» (Stop Counter) в команде переменной. Также могут быть выполнены другие команды, такие как «Предустановка» (Preset), «Сброс» (Reset) и «Удержание» (Hold) счетчика. Логическим состоянием активации любой команды является логический уровень 1, и они будут приняты, только если счетчик работает или находится в режиме останова (STOP).

Если команды «Сброс» (Reset) и «Предустановка» (Preset) отправлены на модуль одновременно, то выполняется команда «Сброс» (Reset). То же самое относится к командам «Останов» (Stop) и «Удержание» (Hold), но в этом случае выполняется команда «Останов» (Stop).

Бит состояния «Direction» («Направление») - в режимах «Выполнение операции» (Run) и «Останов» (Stop) информирует о направлении счета. Но в режиме «Удержание» (Hold) он указывает на последнюю действительную конфигурацию.

Состояние «Сброс» (Reset) и «Предустановка» (Preset) указывает, когда команда была успешно выполнена. Их значение сбрасывается, когда бит команды обращается в ноль.

В случае переполнения счетчика, то есть когда значение счета достигнет максимального значения, счетчик автоматически примет минимальное значение.

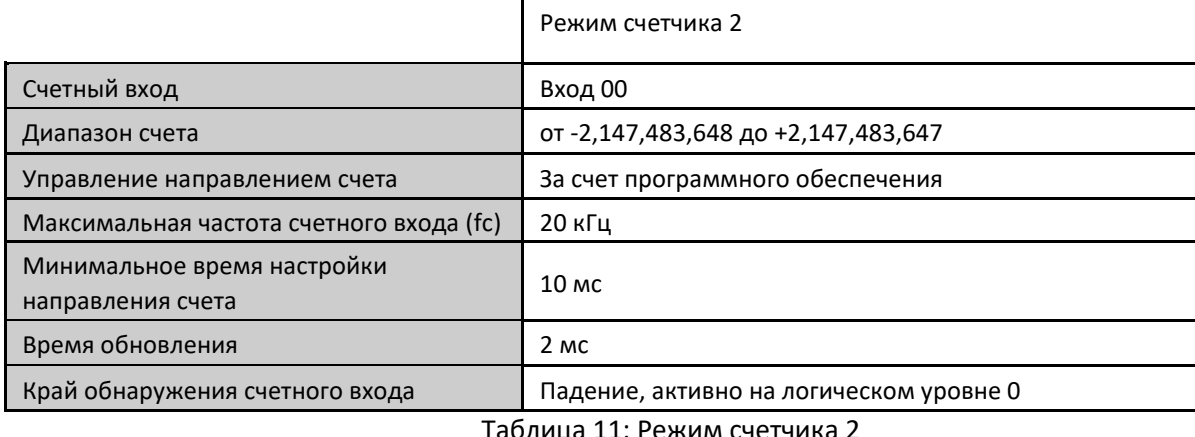

.⊥: Режим счетчика ∠

ВНИМАНИЕ:

*Серия Nexto CE114300 Ред. G*

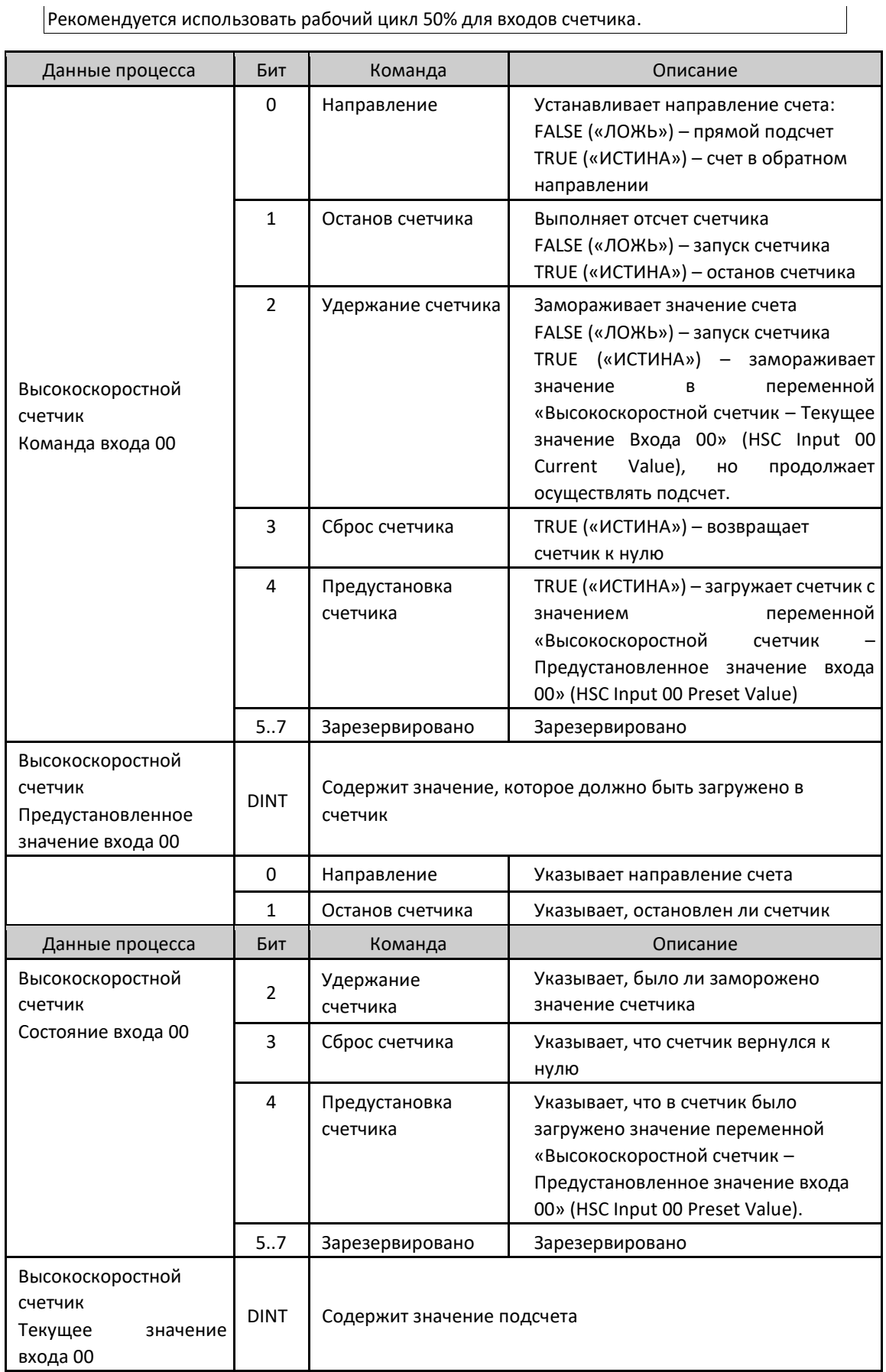

Рекомендуется использовать рабочий цикл 50% для входов счетчика.

Таблица 12: Данные процесса для счетчика режима 2

*Серия Nexto CE114300 Ред. G*

### Режим 3: Счетчик

Режим счета, доступный в режиме работы 3, имеет ту же функциональность, что и режим 2, с некоторыми особенностями: направление счета задается не программным обеспечением, а через логическое состояние входа 01. Опция "Прямой подсчет" (count up) определяется логическим состоянием 0, а «счет в обратном направлении» (countdown) – логическим состоянием 1. Остальные команды имеют ту же форму работы, что и в режиме 2. В таблице ниже представлены общие характеристики и ограничения, присутствующие в данном режиме.

|                                                                        | Режим счетчика 3                                                 |
|------------------------------------------------------------------------|------------------------------------------------------------------|
| Счетный вход                                                           | Вход 00                                                          |
| Вход управляющего сигнала                                              | Вход 01                                                          |
| Диапазон счета                                                         | от -2,147,483,648 до +2,147,483,647                              |
| Максимальная частота<br>счетного входа (fc)                            | 20 кГц                                                           |
| Максимальная частота входа<br>управляющего сигнала                     | 2 кГц                                                            |
| Конфигурация минимального<br>времени для входа<br>управляющего сигнала | 100 мкс                                                          |
| Время обновления                                                       | 2 MC                                                             |
| Край обнаружения счетного<br>входа                                     | Падение, активен на логическом уровне 0                          |
| Край обнаружения входа<br>управляющего сигнала                         | Подъем – счет в обратном направлении<br>Падение – прямой подсчет |

Таблица 13: Режим счетчика 3

Приведенная ниже схема демонстрирует поведение входа 00 счетчика по отношению к входу 01, который служит для установки направления счета.

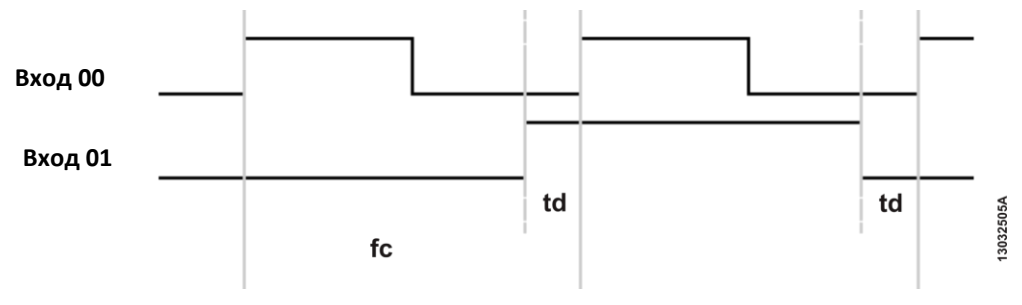

Изображение 5: Счетчик

#### Примечания:

fc: Устанавливает максимальную частоту сигнала счета.

td: Устанавливает минимальное время идентификации сигнала счета, минимальное значение - 100 мкс.

#### Режим 4: Счетчик

Режим счета, доступный в режиме работы 4, имеет два счетчика: вход для быстрого счета (счетчик входа 00) и счетный вход (счетчик входа 01). Команды работают так же, как и в режиме 2, направление счета определяется программным обеспечением. В таблице ниже представлены общие характеристики и ограничения в данном режиме.

Режим счетчика 4

*Серия Nexto CE114300 Ред. G*

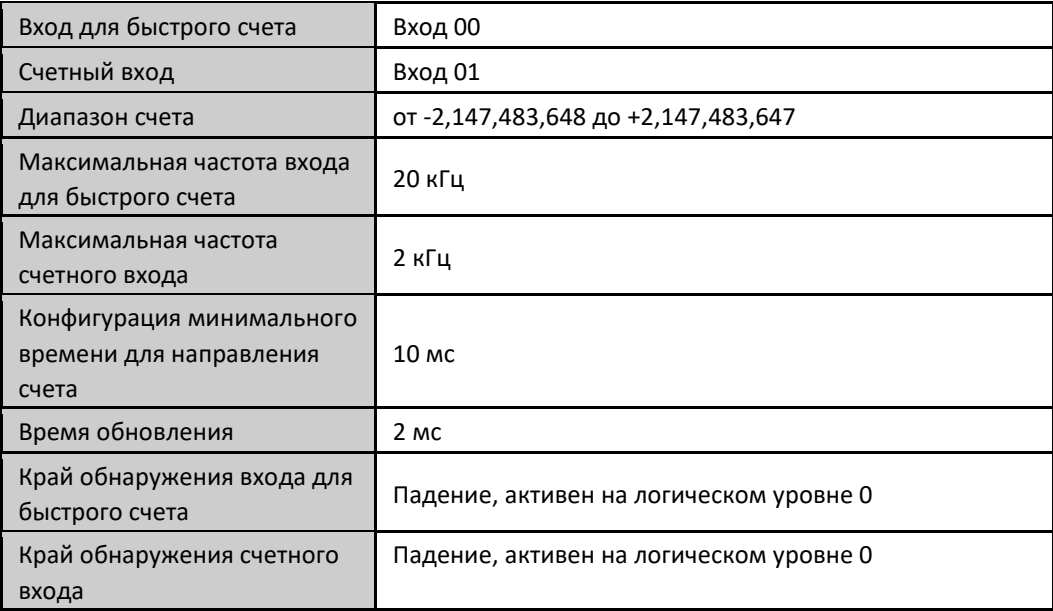

Таблица 14: Режим счетчика 4

#### Примечание:

Время обновления: время, необходимое для обновления нового измерения.

#### Измерение периода в режимах 2, 3 и 4

Режим измерения периода доступен в режимах работы 2, 3 и 4, на входе 02. Общая информация и предельные значения представлены в таблице, приведенной ниже.

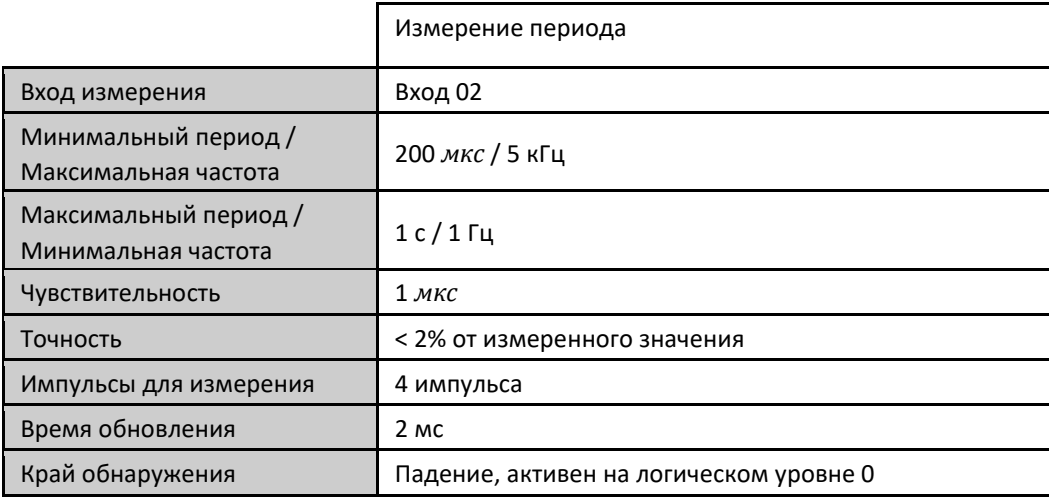

Таблица 15: Измерение периода

#### Примечания:

Импульсы для измерения: Для измерения периода необходимы только четыре импульса по фронту нарастания сигнала.

Время обновления: Время, необходимое для обновления нового измерения.

#### ВНИМАНИЕ:

Если сигнал отсутствует, Период входа 02 будет показывать последнее действительное значение в течение 2 с, а после будет показывать ноль; если есть сигнал с частотой вне пределов диапазона, указанного выше, значение, показанное в Периоде входа 02, будет равно нулю.

*Серия Nexto CE114300 Ред. G*

# Эксплуатация модуля

# Считывание входа общего назначения

NX1005 содержит одну переменную для получения доступа к своим входам («Цифровые входы – Байт 0» (Digital Inputs - Byte 0)). Данная переменная содержит восемь битов, каждый из которых представляет физическое состояние каждого входного канала. Связь между каждым битом и соответствующим входом можно найти на вкладке Bus I/O Mapping («Отображение ввода/вывода шины»).

# Запись выхода общего назначения

NX1005 содержит одну переменную для управления своими выходами («Цифровые выходы – Байт 0» (Digital Outputs Byte-0)). Данная переменная содержит восемь битов, каждый из которых представляет состояние выхода данного выходного канала. Связь между каждым битом и соответствующим выходом можно найти на вкладке Bus I/O Mapping («Отображение ввода/вывода шины»).

# Техническое обслуживание

Компания Altus рекомендует проверять все соединения модулей и удалять пыль или любые загрязнения в корпусе модуля не реже одного раза в 6 месяцев.

Модуль NX1005 предлагает пять важных функций, помогающих пользователям во время технического обслуживания: Электронный тег на дисплее, диагностика одним касанием (One Touch Diag), индикаторы состояния и диагностики, веб-страница с полным списком состояния и диагностики, а также диагностика, привязанная к переменным.

# Электронный тег на дисплее и диагностика одним касанием (One Touch Diag)

Электронный тег на дисплее и диагностика одним касанием (One Touch Diag) представляют собой важные функции, которые предоставляют пользователю возможность проверить тег (метку), описание и диагностику, относящиеся к данному модулю, непосредственно на дисплее ЦП (центрального процессора).

Чтобы проверить тег и диагностику данного модуля, необходимо лишь одно короткое нажатие кнопки на его диагностическом переключателе. После однократного нажатия ЦП (центральный процессор) начнет прокручивать информацию о теге и диагностике модуля. Чтобы перейти к описанию соответствующего модуля, достаточно осуществить длительное (более 1 с) нажатие на диагностический переключатель соответствующего модуля.

Дополнительную информацию об электронном теге на дисплее и диагностике одним касанием (One Touch Diag) можно найти в руководстве по эксплуатации центральных процессоров (ЦП) серии Nexto – MU214605.

# Индикаторы состояния и диагностики

Все модули входа/выхода Nexto имеют дисплей со следующими символами: D, E,  $^{\textcircled{\tiny{\text{B}}}}$ , а также числовые символы. Состояния символов D, E, <sup>[ и 1</sup> являются общими для всех модулей серии Nexto. С этими состояниями можно ознакомиться в таблице, приведенной ниже.

Значение числовых символов может быть различным для конкретных модулей. В случае цифрового выхода числовые символы показывают состояние соответствующего логического выхода. Если числовой символ включен, соответствующий выход также включен, а если числовой символ выключен, то соответствующий выход также выключен. В случае цифровых входов числовые символы показывают состояние соответствующего логического входа. Когда числовой символ включен, соответствующий вход также включен, а если числовой символ выключен, соответствующий вход также выключен. Связь между номером входа/выхода и соответствующим числовым символом показана на следующем изображении.

Состояния D и E

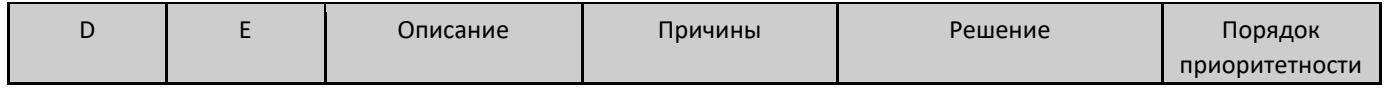

## Серия Nexto

CE114300 Ped. G

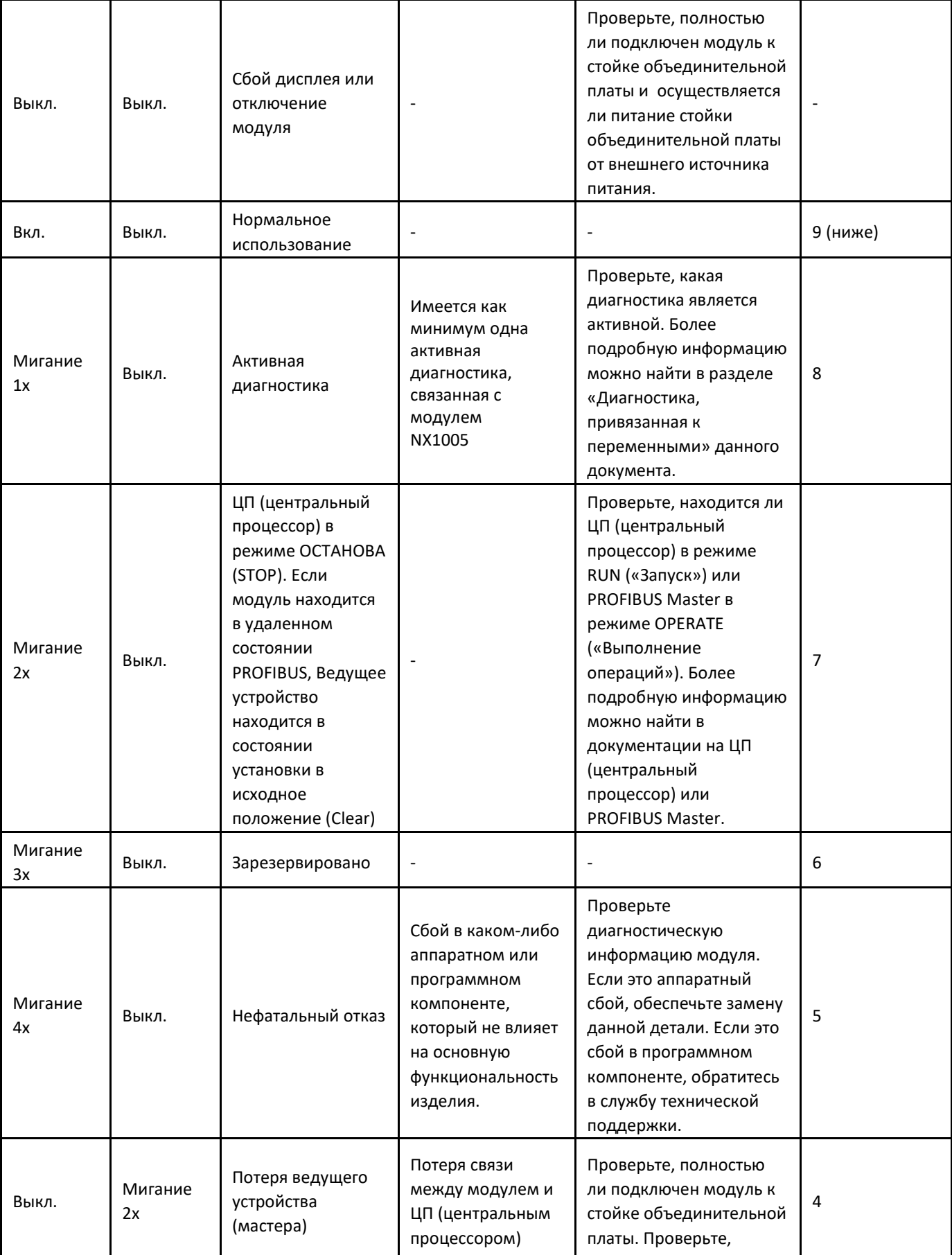

#### Серия Nexto

 $CF114300$  Ped G

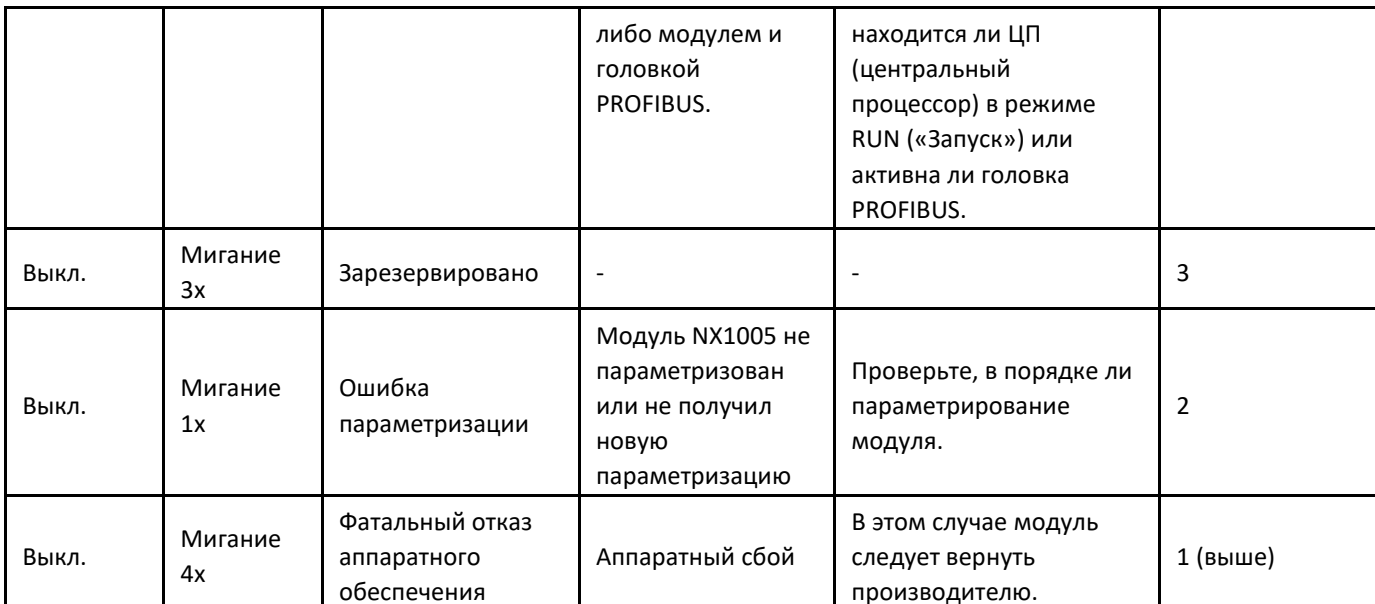

0, 1 и числовые символы

Таблица 16: Состояния D и E

Сегменты <sup>®</sup> и <sup>®</sup> используются для группировки числовых символов, используемых для 8 входов, и числовых символов, используемых для 8 выходов. Числовые символы, расположенные в правой части символа  $\mathbb O$ , представляют собой входы от 00 до 07, где символ 0 относится к входу 00, а символ 7 - к входу 07. Таким же образом числовые символы, расположенные в правой части символа  $\mathbb I$ , представляют собой выходы от 10 до 17, где символ 0 относится к выходу 10, а символ 7 - к выходу 17. На изображении ниже показана связь между числовыми символами и соответствующими входами/выходами.

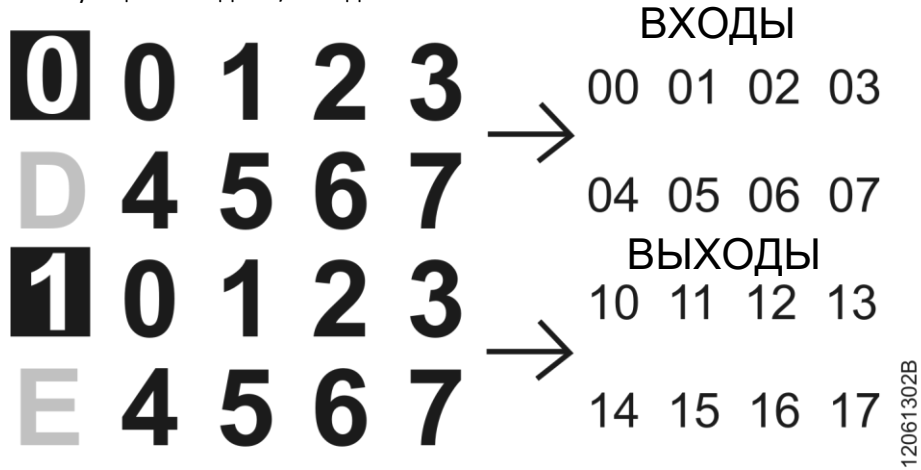

Изображение 6: Числовые символы

# Веб-страница с полным списком данных состояния и диагностики

Другим способом получения доступа к диагностической информации в серии Nexto является использование вебстраниц. В ЦП (центральные процессоры) серии Nexto встроен сервер веб-страниц, который предоставляет всю информацию о состоянии и диагностике Nexto, доступ к которой можно получить с помощью браузера.

Более подробную информацию о веб-странице с полным списком данных состояния и диагностики можно найти в руководстве пользователя ЦП (центрального процессора) серии Nexto - MU214605.

## Серия Nexto

 $CF114300$  Ped G

# Диагностика посредством переменных

Все данные диагностики NX1005 могут быть доступны через переменные, которые могут обрабатываться пользовательским приложением или даже передаваться в систему контроля посредством канала связи. Существует два различных способа получения доступа к диагностике в пользовательском приложении: использование символических переменных с помощью директивы АТ или переменной прямого представления. Компания Altus рекомендует использовать символические переменные. В таблице ниже приведены все доступные диагностики для NX1005 и их соответствующие адреса памяти, описание, символическая переменная и строка, которая будет отображаться на графическом дисплее ЦП (центрального процессора) и в Интернете.

Общая диагностика

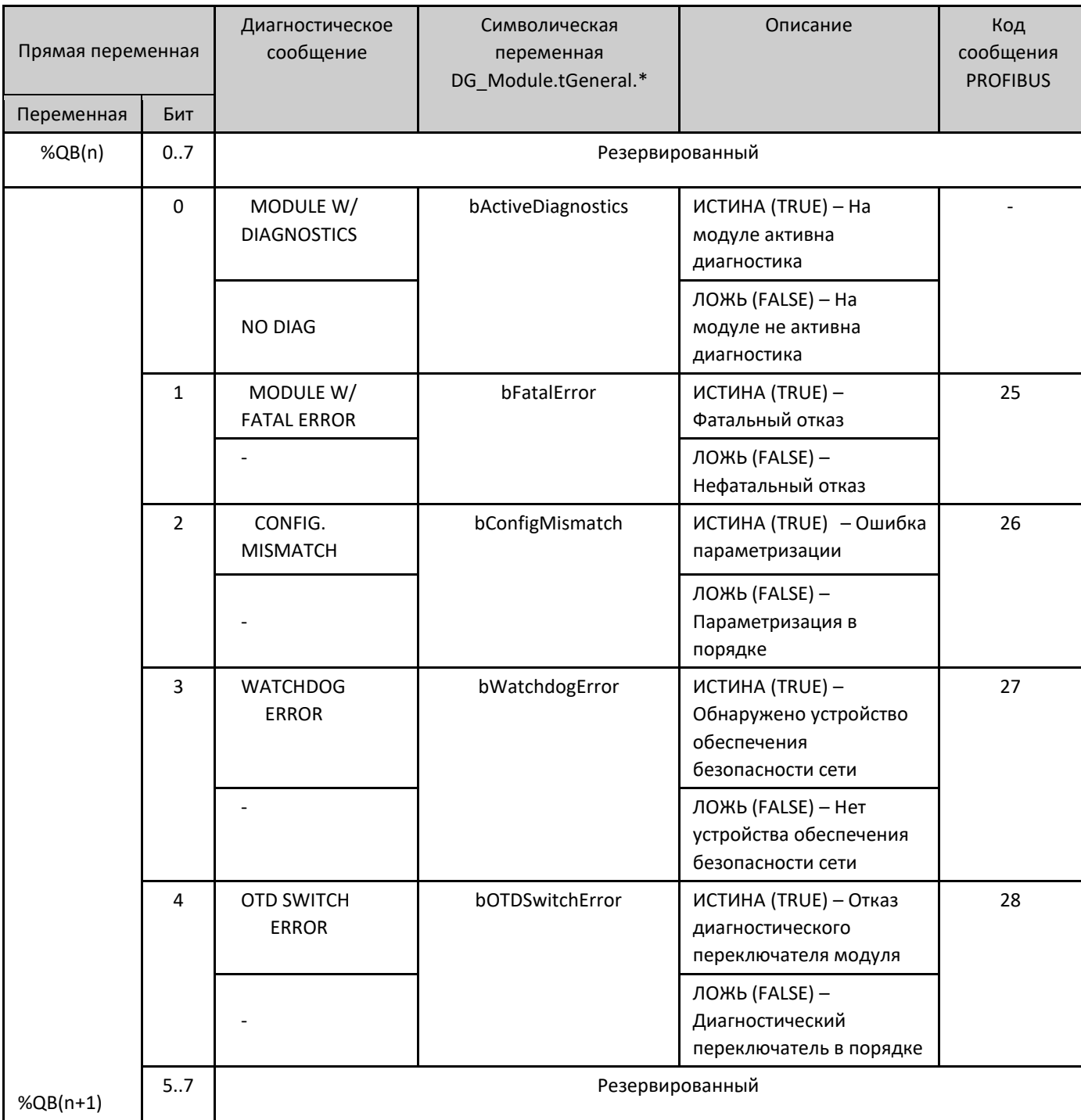

Серия Nexto

CF114300 Ped G

Подробная диагностика

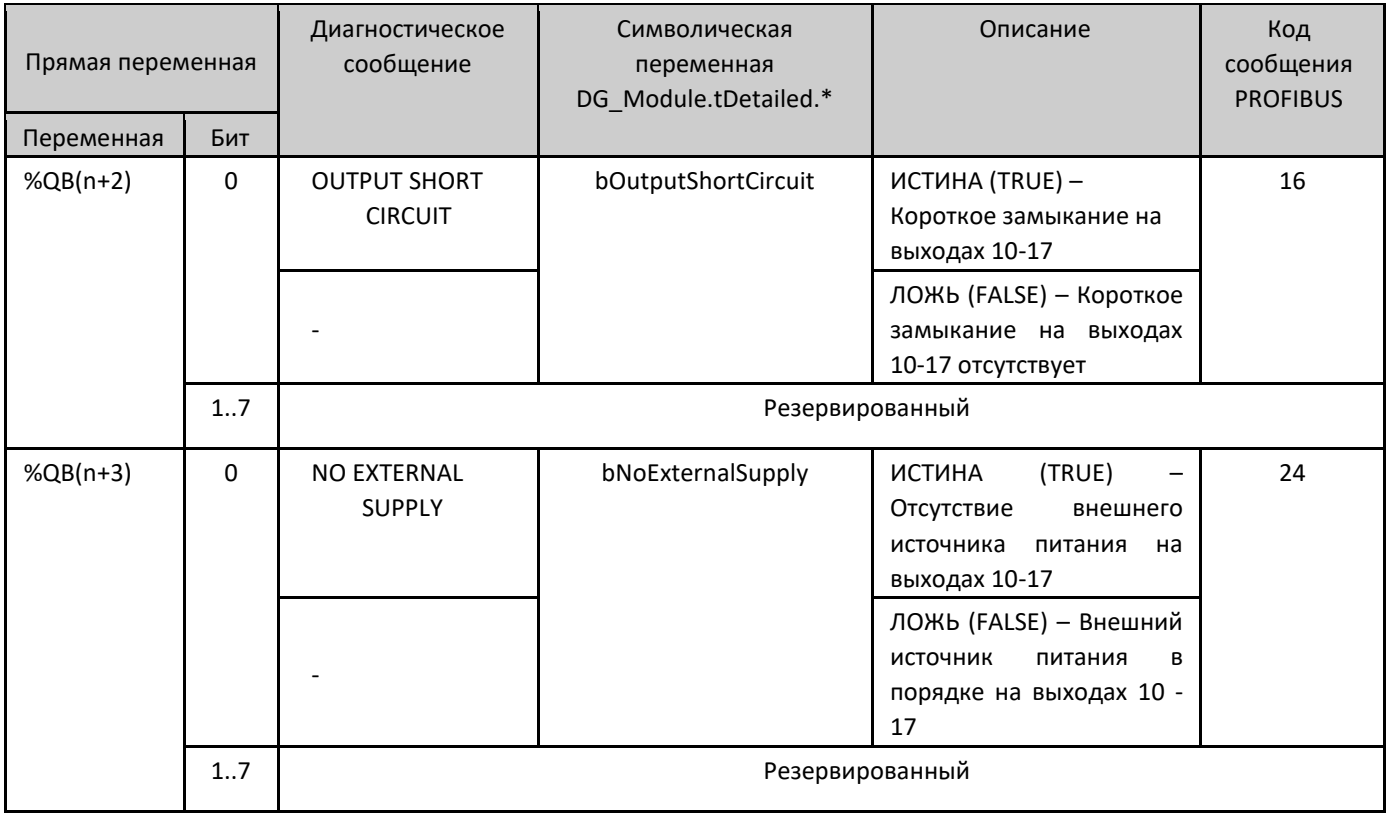

Таблица 18: Подробная диагностика

#### Примечания:

Переменная прямого представления: "n" - адрес, определенный в поле Начальный адрес %Q области диагностики модуля (%Q Start Address of Module Diagnostics Area) на экране конфигурации NX1005 - вкладка «Параметры модуля» (Module Parameters) в MasterTool IEC XE.

Символическая переменная: Некоторые символические переменные служат для получения доступа к диагностике. Подобные диагностики хранятся в переменной прямого представления; в таком случае, директива АТ используется для отображения символических переменных в переменной прямого представления. Директива АТ это зарезервированное слово в MasterTool IEC XE, которое использует данную директиву для автоматического объявления диагностики на символических переменных. Все символические переменные, объявленные автоматически, можно найти внутри объекта «Диагностика модуля» (Module Diagnostics).

#### «Горячая» замена

Данное изделие поддерживает функцию «горячей» замены. Для получения дополнительной информации о том, как правильно выполнять «горячую замену», обратитесь к руководству пользователя серии Nexto - MU214600.

# Руководства

Для получения более подробной информации по техническим характеристикам, конфигурации, установке и программированию серии Nexto следует обратиться к следующей таблице.

Приведенная ниже таблица является лишь указанием на некоторые соответствующие документы, которые могут быть полезны при использовании, техническом обслуживании и программировании NX1005. Полную и обновленную таблицу, содержащую все документы серии Nexto, можно найти на Руководстве пользователя серии Nexto -MU214600.

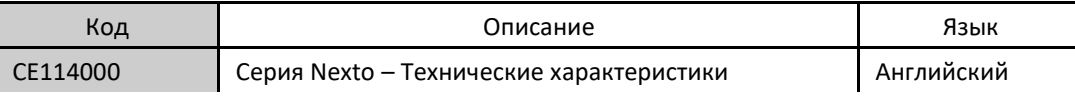

*Серия Nexto CE114300 Ред. G*

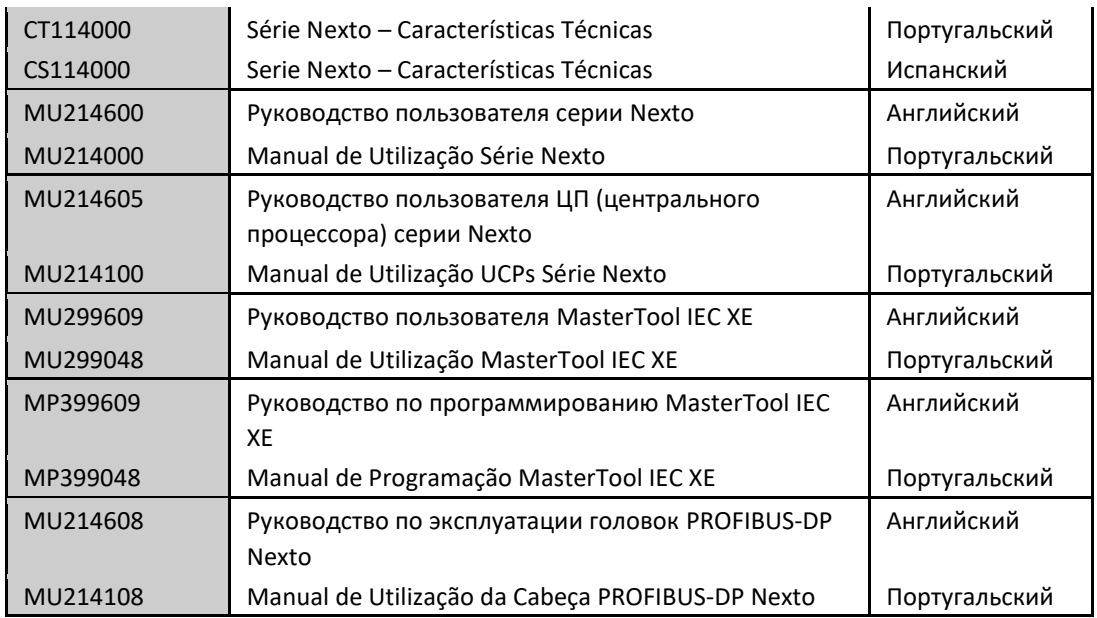

Таблица 19: Сопутствующие документы